# **CALCULATOR INFO**

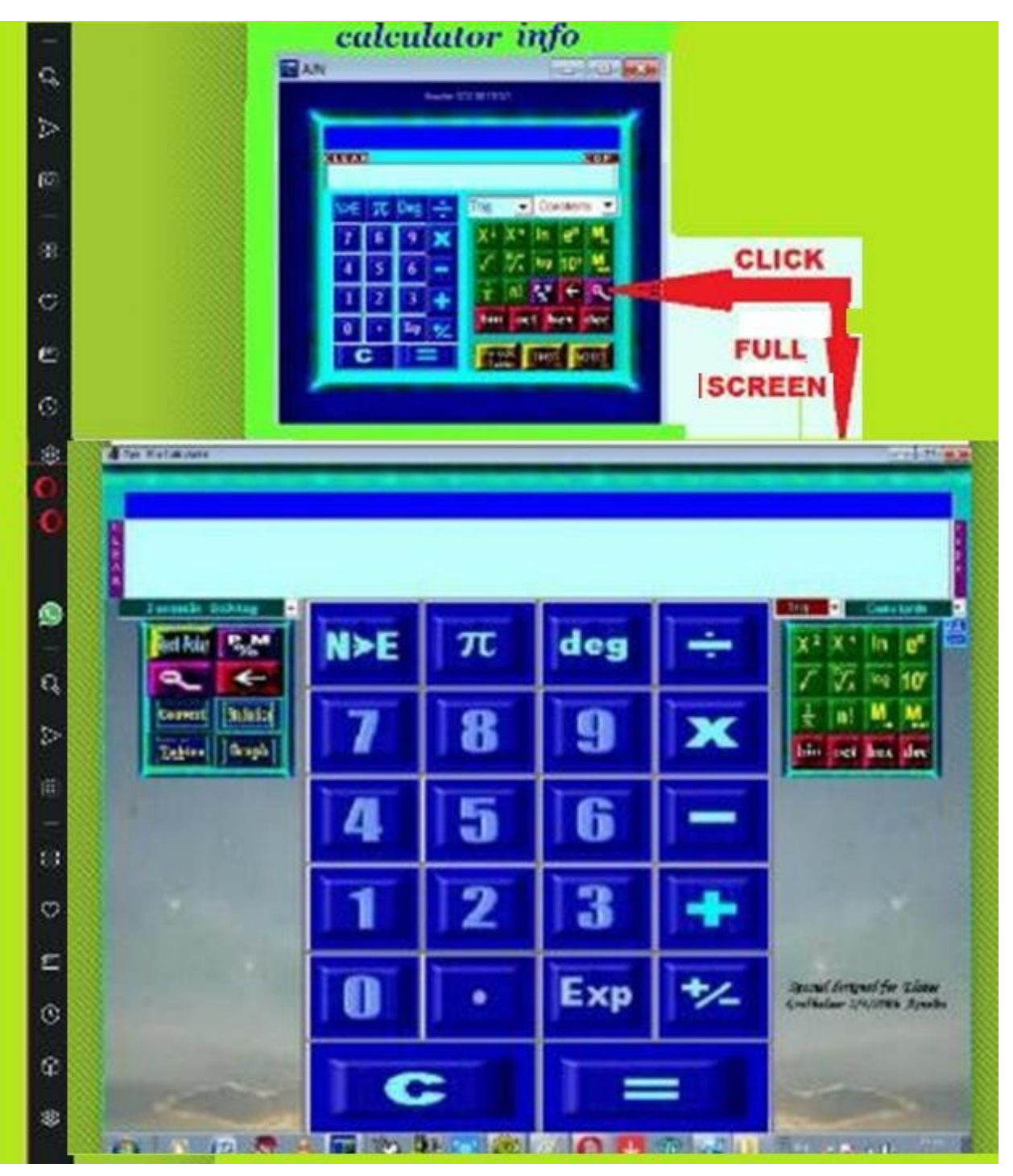

*Save CalcAjn on Your PC. Click Here Unzip file Click on SETUP to run. When Questions appear Click Only: "YES" "IGNORE" "NEXT" Go to C:Programfiles /CalcAjn and Place The Calc.exe File in on DESKTOP. Click on icon. Sms the Code to Cell phone number. Your FREE Code will be send to your cell phone. Applied and Enjoy The Best Calculator ever!! Email for positive comments. [ajn@emailcollege.co.za](mailto:ajn@emailcollege.co.za) (Basically For educational use)*

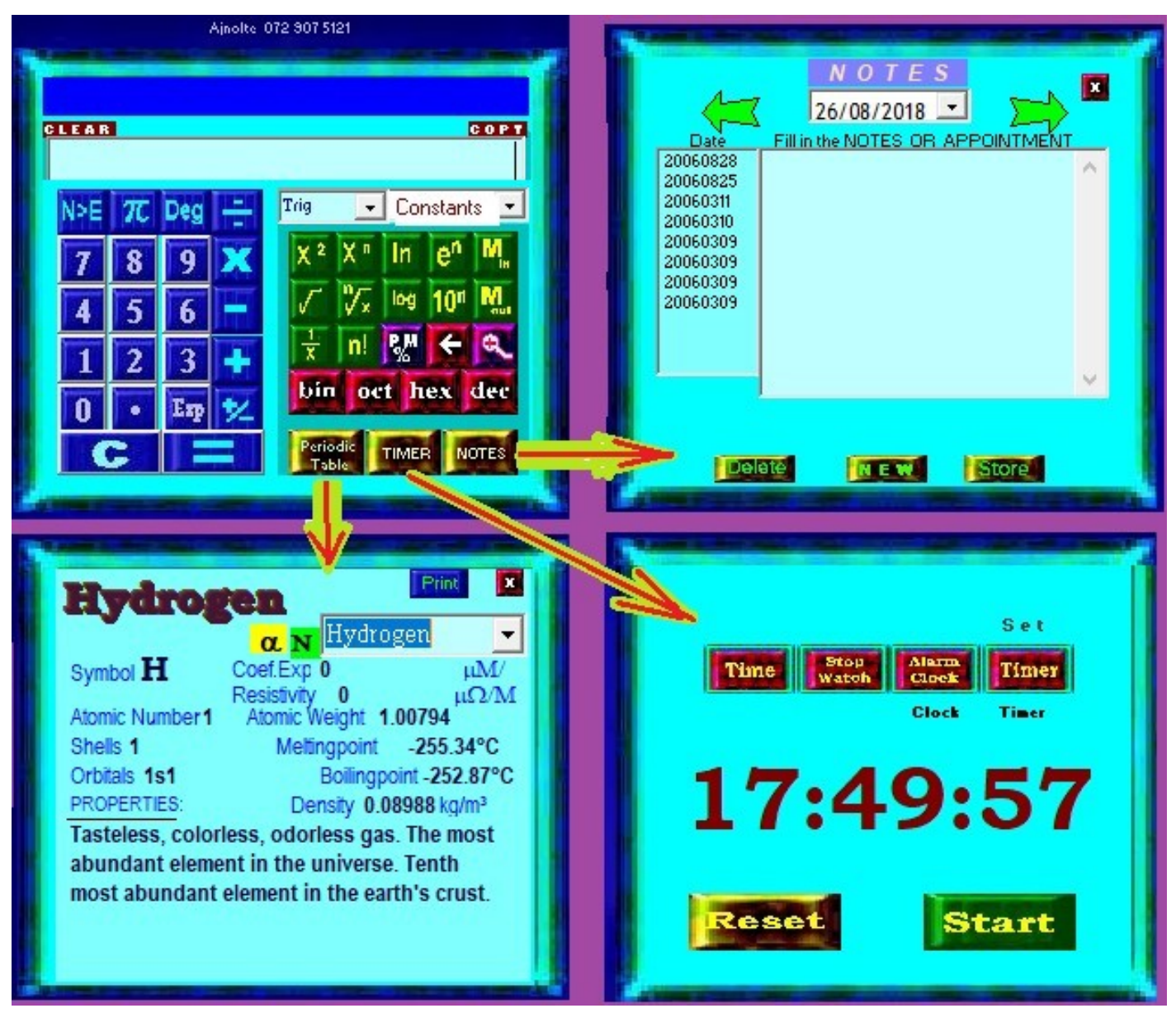

### **PM Calculate Monthly payments for Car etc, Loans. Constants:**

1st Radiation (c1=2pihc<sup>2</sup>) 2nd Radiation (c2=hc/k) Atomic Line absorption (e<sup>2</sup>/<sup>1</sup> Atomic Mass (mass of C/12) **Avogardo Number of Molecu Bohr Radius (H2-Atom) Boltzman Compton Wavelength** Coulomb (1/4piEo) Curie (Radioactivity) Earth Circumference (eq) Earth Circumference {P} **Earth gravitation Earth-Diameter Eq** Earth-mass **Earth-Moon Distance** 

**Constants** 

Tria

 $\cdot$ 

**Earth-Sun Distance Electron Charge** Electron mass **Electron Radius** Emmittance of vacuum  $(1/\mu$  Radiation Density Force of Current (4 pi e-7) Gas Costant (k/Ma) **Gravitation** force Hubble  $(v/d)$ **Hydrogen** mass Impedance-vacuum (cµ) **Jansky Flux unit** Lightyear Moll-Volume (kg/mol) Moon-mass **Neutron** mass Sun-Outer-Temperature **Sun-Radius** 

Parsen **Permitivity of vacuum Planck's Constant** Proton mass **Rydberg frequency** Speed of Light Std.pressure **Std.Temperature** Stephan-Boltzman (F=6T^4) Sun-Central-Temperature **Sun-Density Sun-Earth Luminosity Sun-Luminosity** Sun-mass Thermal Voltage kT/q 27°C Time Scale Eienstein (mc<sup>2</sup>/ **Wein's Constant** 

**Constants may be EDIT or ADD ! (Use Large calculator!)**

## **Afr. simbole**

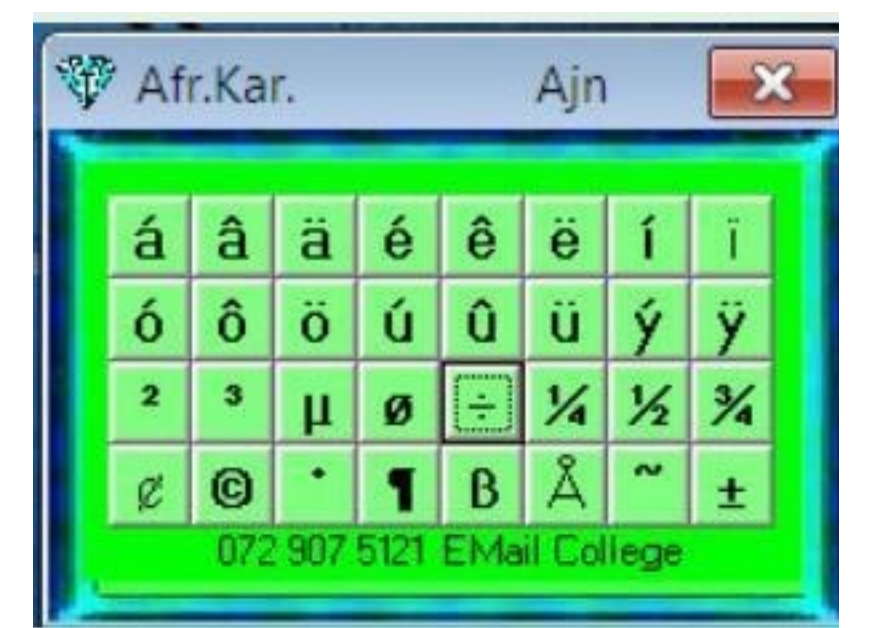

*Save AfrChar on Your PC. Click Here Unzip file Save AfrChar.exe in Program File Place now exe file on DESKTOP Click on icon.*

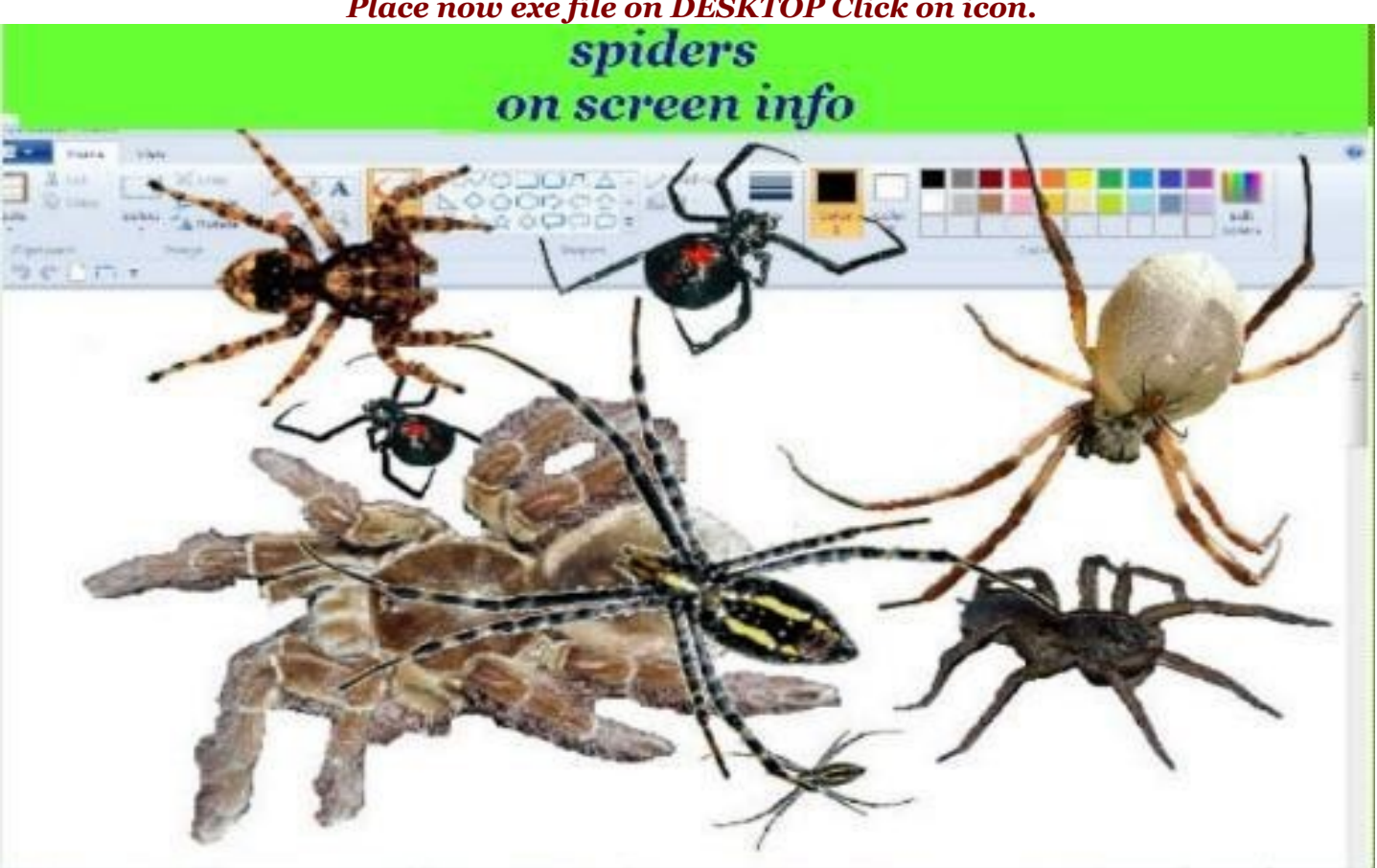

*Save Spiders on Your PC. Click Here on Spider on Desktop Button To Save Program! Unzip file Spider.exe in Program File Place now exefile on DESKTO Click icon.*

NB!! To STOP Spiders: Double click on any spider! NB!!!

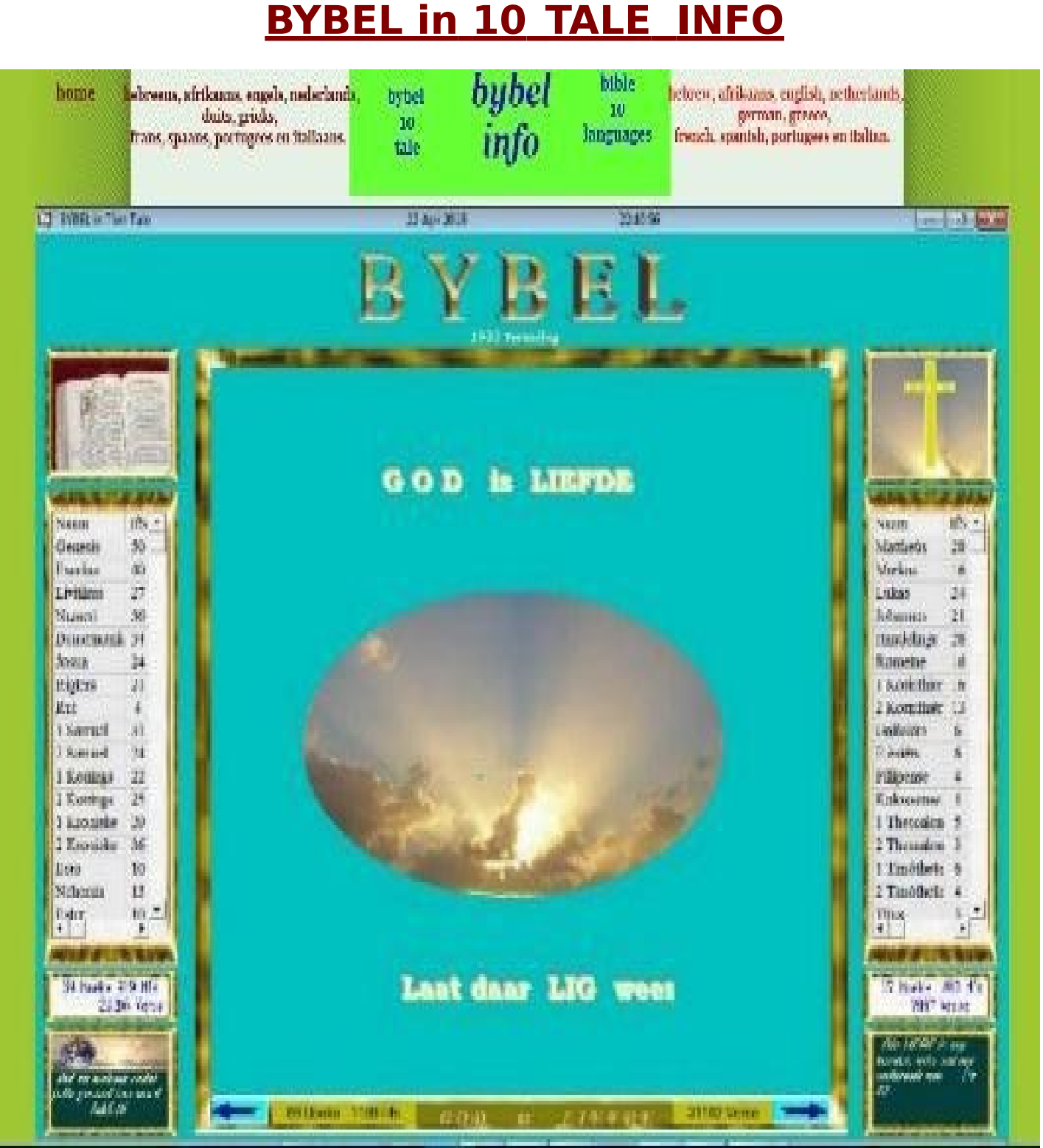

*Save Bible on Your PC. Click on" Bybel in 10 Tale" Run Setup. NB Click only on:"YES" "IGNORE" "NEXT" Place B10T.exe in C:Programfiles /B10T on DESKTOP. Start Program. Sms Code to given Cell phone number. Your FREE Code will be send to your cell phone. Applied and Enjoy The Bible!! Email for any positive comments. [andriesjn@gmail.com.com](mailto:andriesjn@gmail.com.com)*

#### **ADRES BOEK** X Dates Peper Center  $\overline{\phantom{a}}\phantom{a}=\phantom{a} \hspace{1.5cm} \overline{\phantom{a}}\phantom{a} \hspace{1.5cm}\times$ 20画 ピコ é C & S enduction and action Ġ **Student Adresbook** Ġ Name **CF april 2015** 'n Address 四日 ۰ ø š lan Muser<br>Set 21:11:10 Pinne ¢ **Cell Office: An Filler Japan Linet** tes ár Car<br>naisfivi Apur Íslu<br>tinn **Leat** Ó **Natur** ė filiais an Einsteil<br>1908 bhí<br>Iomra via Rais kaya na Isla<br>Talmae VIII P<br>Ta 扇 Flottet<br>Tridet (Keskata)

*Save Address book on Your PC. Unzip file Click on SETUP. Place B10T.exe in C:Programfiles on DESKTOP. Start Program.*

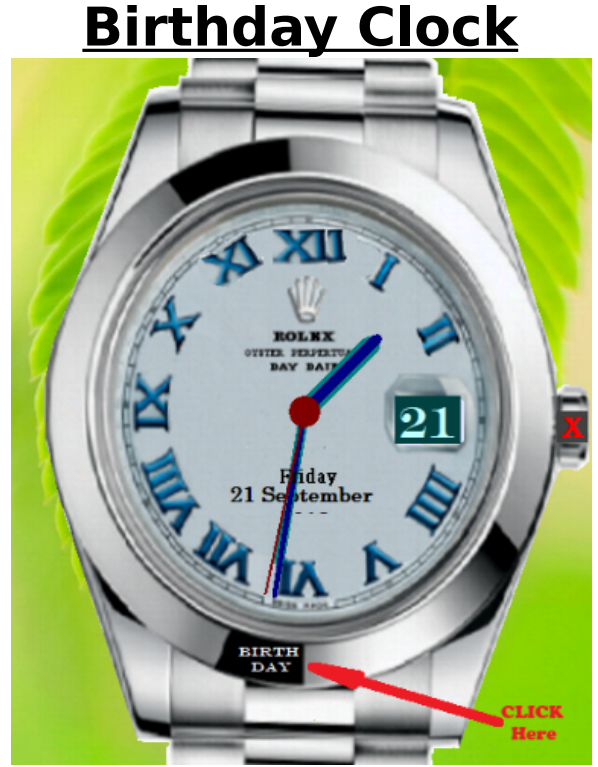

*Save Birthday Clock on Your PC. Unzip file Save AfrChar.exe in Program File Place now exe file on DESKTOP Click on icon.*

## **Planets on Screen**

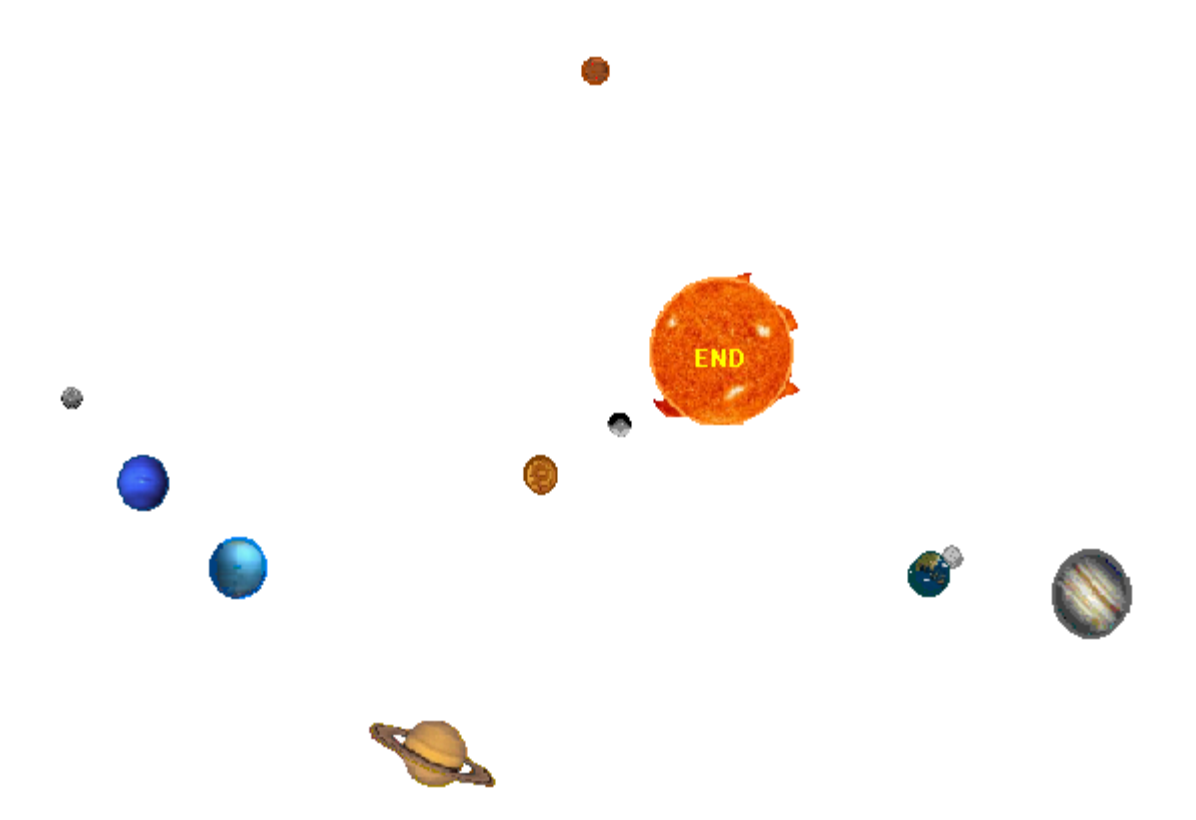

*Save PLANET ON SCREEN on Your PC Unzip file, Save AfrChar.exe in Program File Place now exe file on DESKTOP Click on icon.*

SABS 51155 ski sist The SABS for WIRING OF PREMISES . INCLUDE **COLLECTION of STANDARDS USED IN** TABLES, FIGURES and ANNEXES **HAZARDOUS LOCATION** .<br>1980: The local behave, inspective and maintenance of<br>1990: The local to explorious demographer.<br>1990: Indialistics including empires. SABS Index + Tables  $5425\,459$  The petroleum industry - Part 2: Electrical botal<br>distribution in the distribution and meritating sectors. WIRING of PREMISES Part1  $\label{thm:main} \begin{minipage}[c]{0.9\textwidth} \begin{minipage}[c]{0.9\textwidth} \begin{itemize} \color{blue}{\textbf{M}} & \color{blue}{\textbf{M}} & \color{blue}{\textbf{M}} & \color{blue}{\textbf{M}} & \color{blue}{\textbf{M}} & \color{blue}{\textbf{M}} & \color{blue}{\textbf{M}} & \color{blue}{\textbf{M}} & \color{blue}{\textbf{M}} & \color{blue}{\textbf{M}} & \color{blue}{\textbf{M}} & \color{blue}{\textbf{M}} & \color{blue}{\textbf{M}} & \color{blue}{\textbf{M}} & \color{blue}{\$ **National Building Regulations** Programmed by AJNolto 0729075121 andhol@yahoo.com

*Save SABS on Your PC Unzip file, Save SABS.exe in Program File Place now exe file on DESKTOP Click on icon.*